#### The data set we will use is stored on a server. Copy the web address and paste it into URL entry box in the File widget. An alternative way to access this data is to use the Data Sets widget that is currently available in the Prototypes add-on.

## Lesson 15: Classification

We learned how to predict numeric values, like tissue age. What if the value we need to predict is categorical, like "yes" or "no", or "red", "blue", "green" or "white"? Such target variables are often usually called classes, so predicting class values is called classification, and models are referred to as classifiers. Fitting of such models was traditionally in domain of machine learning.

Classification tree is one of the oldest, but still popular, machine learning methods. We like it since the method is easy to explain and gives rise to random forests, one of the most accurate machine learning techniques. So, what kind of model is a classification tree?

Let us load a data set from <u>http://file.biolab.si/datasets/sailing.tab</u> that records the conditions under which a skipper went sailing, build a tree with a Tree widget and visualize it in the Tree Viewer.

| Info                                                                                                    |      |      |         |         |          |
|----------------------------------------------------------------------------------------------------|------|------|---------|---------|----------|
| 20 instances (no missing values)                                                                                              |      | Sail | Outlook | Company | Sailboat |
| 3 features (no missing values)                                                                                                | 1    | yes  | rainy   | big     | big      |
| Discrete class with 2 values (no missing values)                                                                              | 2    | yes  | rainy   | big     | small    |
|                                                                                                    | 3    | no   | rainy   | med     | big      |
| No meta attributes                                                                                                    | 4    | no   | rainy   | med     | small    |
|                                                                                                    | 5    | yes  | sunny   | big     | big      |
| Variables                                                                                                    | 6    | yes  | sunny   | big     | small    |
| <ul> <li>Show variable labels (if present)</li> <li>Visualize continuous values</li> <li>Color by instance classes</li> </ul> | 7    | yes  | sunny   | med     | big      |
|                                                                                                    | 8    | yes  | sunny   | med     | big      |
|                                                                                                    | 9    | yes  | sunny   | med     | small    |
| Selection                                                                                                    | 0 10 | yes  | sunny   | no      | small    |
| Select full rows                                                                                                    | 11   | no   | sunny   | no      | big      |
|                                                                                                    | 12   | no   | rainy   | med     | big      |
|                                                                                                    | 13   | no   | rainy   | no      | big      |
|                                                                                                    | 14   | no   | rainy   | no      | big      |
|                                                                                                    | 15   | no   | rainy   | no      | small    |
|                                                                                                    | 16   | no   | rainy   | no      | small    |
| Restore Original Order<br>Report                                                                                              | 17   | yes  | sunny   | big     | big      |
|                                                                                                    | 18   | no   | sunny   | big     | small    |
|                                                                                                    | 19   | no   | sunny   | med     | big      |
| Send Automatically                                                                                                    | 20   | no   | sunny   | med     | big      |

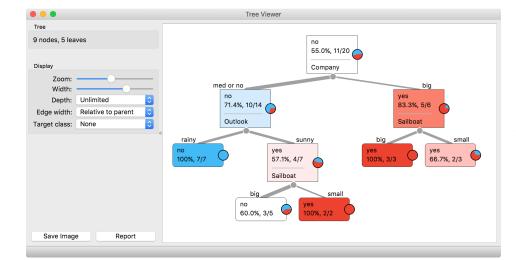

We read the tree from top to bottom. It looks like this skipper is a social person; as soon as there's company, the probability of her sailing increases. When joined by a smaller group of individuals, there is no

# Data Model → Tree File Tree Tree Viewer

Here's a warning: this sailing data is small. Therefore, any relations inferred from the classification tree on this page are unreliable. What should the size of the data set be to acquire stronger conclusions?

Winter 2020/21

sailing if there is rain. (Thunderstorms? Too dangerous?) When she has a smaller company, but the boat at her disposal is big, there is no sailing either.

Trees place the most useful feature at the root. What would be the most useful feature? It is the feature that splits the data into two purest possible subsets. These are then split further, again by the most informative features. This process of breaking up the data subsets to smaller ones repeats until we reach subsets where all data belongs to the same class. These subsets are represented by leaf nodes in strong blue or red. The process of data splitting can also terminate when it runs out of data instances or out of useful features (the two leaf nodes in white).

We still have not been very explicit about what we mean by "the most useful" feature. There are many ways to measure this. We can compute some such scores in Orange using the Rank widget, which estimates the quality of data features and ranks them according to how much information they carry. We can compute the scores from the whole data set or from data corresponding to some node of the classification tree in the Tree Viewer.

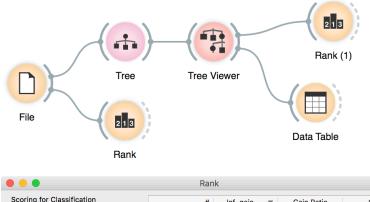

Scoring for Classification Gain Ratio Gini # Inf. gain ▼ 🗸 Information Gain 0.221 0.141 0.141 C Company 3 Gain Ratio C Outlook 2 0.129 0.130 0.085 Gini Decrease 2 0.005 0.005 ANOVA C Sailboat 0.003 Chi2 ReliefF FCBF Select Attributes None All Manual 0 Best ranked: 5 Send Automatically Report

Classification trees were hugely popular in the early years of machine learning, when they were first independently proposed by the engineer Ross Quinlan (C4.5) and a group of statisticians (CART), including the father of random forests Leo Brieman.

The Rank widget could be used on its own. Say, to figure out which genes are best predictors of the phenotype in some gene

In this class, we will not dive into definitions. If you are interested, there's a good <u>explanation of</u> <u>information gain</u> on stackoverflow.com.

### Lesson 16: Model Inspection

As Arthur Weasley used to say, you should never trust a thing if you don't know where it keeps its brains. For predictive models, it is always great to see them and understand how they make decisions. This may let us learn about patterns they spotted in the data, interpret predictions they make, it may help us improve the models, or collect better data.

Some models can be explored in this way and some can't. Trees are obviously of the former kind: the first this we ever did with the tree was showing the entire model. Now we shall explore the model on some data.

Let us go back to the Brown-selected data set, which we have already encountered in the first lesson. Feed the data to Tree and Tree Viewer. But then also add a Scatter plot, give it the data from the file and the also the data from Tree Viewer. Selecting any node of the tree will output the corresponding data subset, which will be shown in the scatter plot. Which two variables will we choose in the Scatter plot to be able to observe how the tree works?

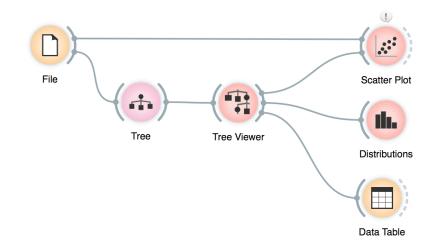

We can also use Distributions widget to see the distribution of classes in each node. In the case of the Brown data, this is pretty boring, though.

Wherever possible, visualizations in Orange are designed to support selection and passing of the data that applies to it. Finding interesting data subsets and analyzing their commonalities is a central part of explorative data analysis, a data analysis approach favored by the data visualization guru Edward Tufte.

# Lesson 17: A Few More Classifiers

We have so far played just with classification trees. Surely this is not the only classification model there is, right?

There are many other, much more accurate classifiers. A particularly interesting one is Random Forest, which averages across predictions of hundreds of classification trees. It uses two tricks to construct different classification trees. First, it infers each tree from a sample of the training data set (with replacement). Second, instead of choosing the most informative feature for each split, it randomly selects from a subset of most informative features. In this way, it randomizes the tree inference process. Think of each tree shedding light on the data from a different perspective. Just like in the wisdom of the crowd, an ensemble of trees (called a forest) usually performs better than a single tree.

Let us see if this is really so. We give two learners to the Test Learners widget and check if cross-validated classification accuracy is indeed higher for random forest. Choose different classification data sets for this comparison, starting with those we already know (hearth disease, iris, brown selected).

| • • •                | 🐡 Random Forest        |     |
|----------------------|------------------------|-----|
| Name                 |                        |     |
| Random Forest Lea    | rner                   |     |
| Basic properties     |                        |     |
| Number of trees in t | 100 🗘                  |     |
| Consider a numb      | 5 0                    |     |
| Use seed for rand    | 0 0                    |     |
| Growth control       |                        |     |
| Set maximal dep      | th of individual trees | з С |
| 🗹 Stop splitting noo | 5 0                    |     |
|                      | Apply                  |     |

It may be interesting to compare where different classification methods make mistakes. We can use Confusion Matrix for this purpose, and then pass the signal from this widget to the Scatter Plot.

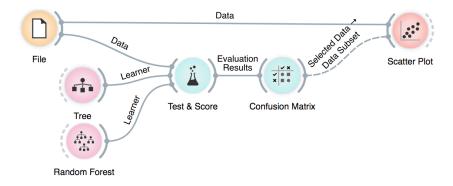

There are other classifiers we can try. We will briefly mention a few more, we won't dive to deep into how they work (we could spend a semester on this!).

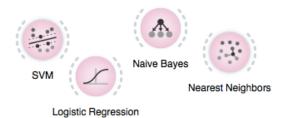

It would be nice if we could, at least on the intuitive level, understand the differences between all these methods and their variants (every method has some parameters). Remember, the classification tree finds hyperplanes orthogonal to the axis; those hyperplanes split the data space to regions with different class probabilities. The tree's decision boundaries are flat. Nearest neighbors classifies the data instance according to the few neighboring data instances in the training set. Decision boundaries with this approach could be very complex. Logistic regression infers just one hyperplane (decision boundary) in an arbitrary direction. This is similar to support vector machines with linear kernel, but then again, the kernels with SVM can be changed, resulting in more complex decision boundaries.

What kind of object is sent from the Test & Score widget to the Confusion Matrix widget? So far, we have used widgets that send data, or even learners. But what could the Test & Score widget communicate to other widgets?

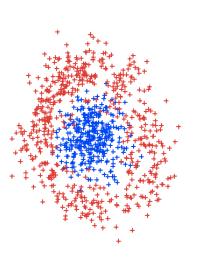

Ok, we have to admit: the above paragraph reads almost like gibberish. We would need a workflow where we could actually see the decision boundaries. And perhaps invent the data sets to test the classifiers. Best in 2D. Maybe, for a start, we could just paint the data. Time to stop writing this long passage of text, end the suspense, and construct a workflow that does this all.

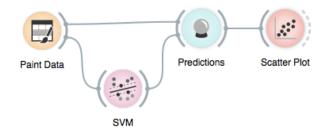

Be creative when painting the data! Also, instead of SVM, use different classifiers. Also, try changing the parameters of the classifiers. Like, limit the depth of the decision tree to 2, or 3, 4. Or switch from SVM with linear kernel to the radial basis function. Appropriately set up the scatter plot to observe the changes.

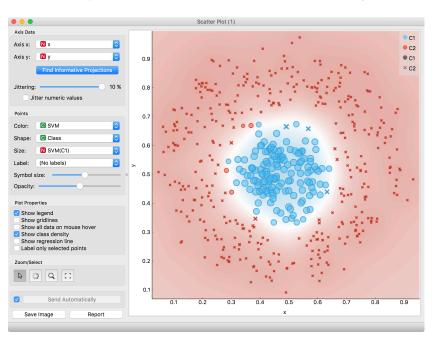

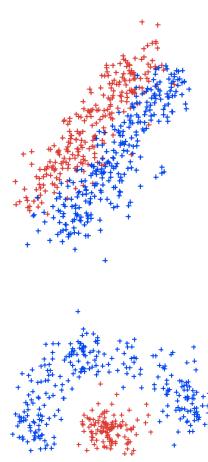